## **Kurzanleitung. WLAN-Kabelbox. Modell CH8978E.**

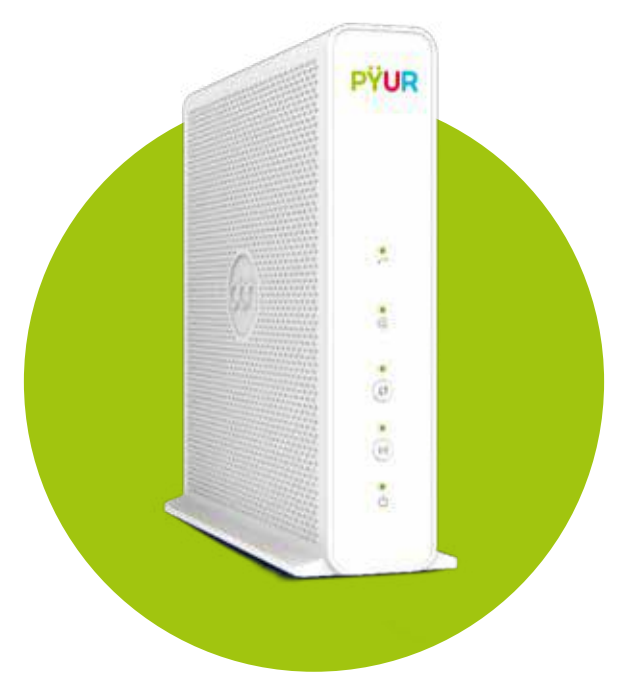

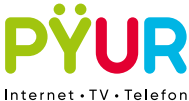

**1. Erstmal auspacken und schauen, ob alles da ist.**

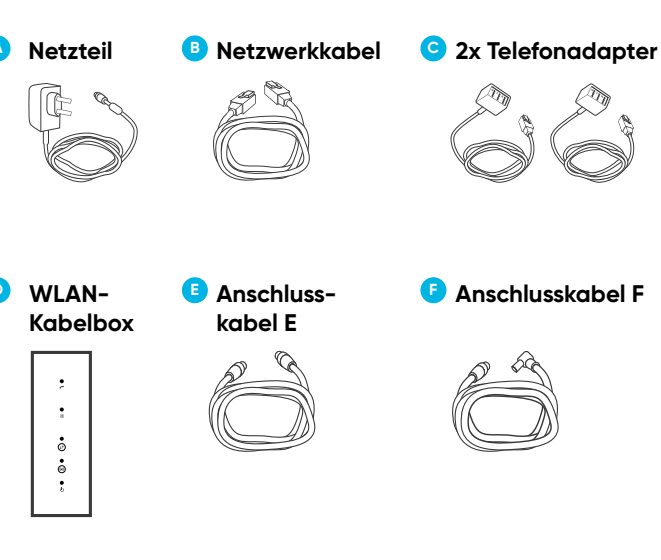

Abhängig von Ihrem Versorgungsgebiet werden ein Anschlusskabel **(E)** oder zwei Anschlusskabel **(E und F)** geliefert.

### **2. Welche Anschlüsse gibt es in Ihrer Wohnung?**

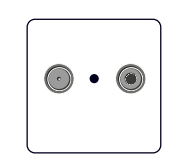

## $\left( \circ \right)$  $\bigodot$

#### **A) Ihre Anschlussdose hat 2 Anschlüsse für TV und RADIO?**

Ein Techniker wird sich in Kürze bei Ihnen zwecks der Installation einer neuen Dose melden.

#### **B) Ihre Anschlussdose hat 2 Anschlüsse für TV und DATA?**

Den DATA-Anschluss erkennen Sie an einem Schraubgewinde, das aus der Dose herausragt. Sie können die DATA-Buchse mittels Anschlusskabel **(E)** direkt mit der WLAN-Kabelbox verbinden.

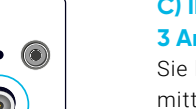

#### **C) Ihre Anschlussdose hat 3 Anschlüsse?**

Sie können die DATA-Buchse mittels Anschlusskabel **(E oder F)**  direkt mit der WLAN-Kabelbox verbinden.

Bitte beachten Sie, dass die dargestellte Anordnung der Anschlüsse aufgrund verschiedener Bauformen leicht variieren kann.

#### **3. So verbinden Sie Ihre WLAN-Kabelbox.**

**Mit DATA-Anschluss.**

# **E**  $p \rightarrow p$  **F** *Co* **D**

Sie benötigen das Anschlusskabel **(E oder F)**, entsprechend der Form des DATA-Anschlusses. Schließen Sie das entsprechende Anschlusskabel **(E oder F)** an die DATA-Buchse der Anschlussdose, das andere Ende des Anschlusskabels **(E oder F)** an den Anschluss **CABLE** Ihrer WLAN-Kabelbox **(D)**.

#### **Stromversorgung.**

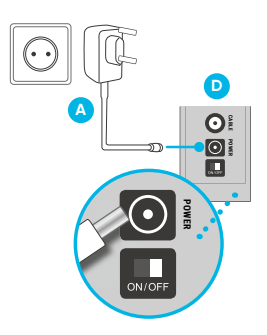

Example 19 **POWERF AND STATE CONSUMERANT CONSUMERANT CONSUMERANT CONSUMERANT CONSUMERANT CONSUMERANT CONSUMERANT CONSUMERANT CONSUMERANT CONSUMERANT CONSUMERANT CONSUMERANT CONSUMERANT CONSUMERANT CONSUMERANT CONSUMERANT C** Verbinden Sie die WLAN-Kabelbox **(D)** mit der Stromversorgung. Hierfür nutzen Sie das Netzteil **(A)**. Alle Leuchtdioden leuchten kurz auf, wenn die WLAN-Kabelbox **(D)** startet. Sollte dies nicht der Fall sein, prüfen Sie, ob der Netzschalter auf der Rückseite der WLAN-Kabelbox eingeschaltet ist **(ON)**.

#### **Erstmalige Modem-Konfiguration**

Die vollständigen Konfiguration des Modems kann bis zu 60 Minuten benötigen. Sobald die WLAN-Kabelbox betriebsbereit ist, hören die Status LEDs auf der Vorderseite auf zu blinken und leuchten konstant grün.

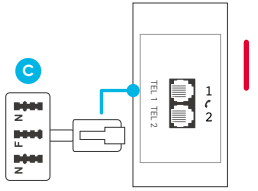

Der Anschlussstecker Ihres Telefons muss mit dem Telefonadapter **(C)** verbunden werden. Diesen stecken Sie dann in den Anschluss **TEL 1** Ihrer WLAN-Kabelbox.

Ihre WLAN-Kabelbox unterstützt keine ISDN-Telefone.

#### **4. So verbinden Sie Ihr Telefon.**

#### **5. So richten Sie Ihr WLAN ein.**

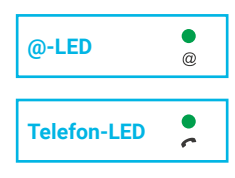

Schalten Sie Ihre WLAN-Kabelbox **(D)** ein. Sobald die @-Leuchtdiode durchgehend leuchtet, können Sie Ihr Highspeed-Internet nutzen. Falls Sie einen Telefon-Tarif gebucht haben, leuchtet die Telefon-Leuchtdiode zusätzlich.

#### **Über WLAN surfen.**

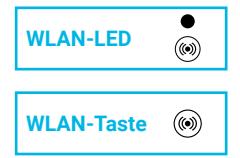

Wenn Die WLAN-Leuchtdiode an der WLAN-Kabelbox **(D)** nicht leuchtet, drücken Sie für ca. 2 Sekunden auf die WLAN-Taste. Sobald die WLAN-Leuchtdiode konstant grün leuchtet, ist Ihr WLAN einsatzbereit und Sie können Ihre Endgeräte verbinden. Dazu gibt es zwei Möglichkeiten:

#### **Automatisch (WPS).**

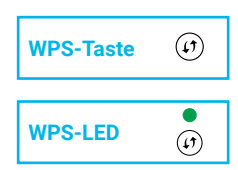

Drücken Sie für ca. 2 Sekunden auf die WPS-Taste an der WLAN-Kabelbox, bis die WPS-Leuchtdiode grün blinkt. Starten Sie die WPS-Funktion an Ihrem zu verbindenden Endgerät. Die Verbindung wird nun hergestellt und Sie können das Endgerät in Ihrem Netzwerk nutzen, sobald die WPS-Leuchtdiode ausgeht.

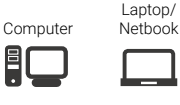

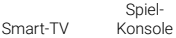

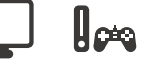

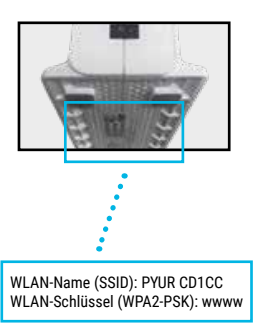

#### **Manuell.**

Lassen Sie sich die verfügbaren WLAN-Netzwerke auf Ihrem Endgerät anzeigen.

Wählen Sie das entsprechende WLAN-Netzwerk aus. Den Namen des WLAN-Netzwerkes finden Sie auf der Geräteunterseite.

Klicken Sie auf **Verbinden** und geben Sie dann das Passwort ein. Dieses finden Sie auf der Geräteunterseite.

#### **6. So richten Sie Ihr LAN ein.**

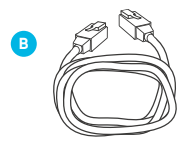

Wenn Sie Ihr Endgerät (z.B. Ihren Computer) über ein Kabel mit dem Internet verbinden wollen, verwenden Sie hierfür das Netzwerkkabel **(B)**.

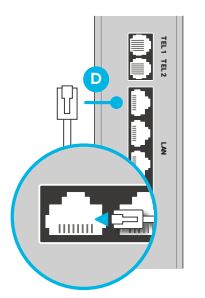

Stecken Sie das Netzwerkkabel **(B)** in den LAN-Anschluss der WLAN-Kabelbox **(D)**. Das andere Ende des Netzwerkkabels **(B)** stecken Sie in den Netzwerkanschluss **LAN** Ihres Endgerätes.

#### **Die maximale Geschwindigkeit bei Tarifen ab 400 Mbit/s erreichen**

Experiment the third internal and the server of the server of the transition and the server of the transition of the server of the transition of the server of the transition of the server of the server of the server of the Um die bereitgestellte Anschlussgeschwindigkeit auch in Ihrem Heimnetzwerk zu erreichen, sollten Sie Ihre Endgeräte am besten mit einem hochwertigen Netzwerkkabel (CAT 5e oder höher) direkt an die WLAN-Kabelbox anschließen. Mit der Nutzung des Netzwerkkabels werden Störungen und Leistungsschwankungen ausgeschlossen, wie sie bei WLAN abhängig von Ihren örtlichen Gegebenheiten technologiebedingt auftreten. Stellen Sie dabei bitte sicher, dass auch Ihr Endgerät (z.B. PC oder Laptop) über einen Gigabit-Ethernet-Netzwerkanschluss (1000BaseT) verfügt und in der Lage ist, die bereitgestellte Anschlussgeschwindigkeit zu verarbeiten.

#### **7. Nützliche Tipps.**

#### **Änderung Ihrer persönlichen Netzwerk-Einstellungen.**

Um persönliche Einstellungen der WLAN-Kabelbox für Ihr Netzwerk vorzunehmen, öffnen Sie Ihren Browser während Sie über die WLAN-Kabelbox verbunden sind. Geben Sie eben Sie in das URL Eingabefeld die Adresse **https://192.168.0.1** ein. Das benötigte Passwort finden Sie auf der Geräteunterseite.

Bei weiteren Fragen rund um die Installation und Nutzung Ihres Produktes, besuchen Sie unsere Hilfeseiten unter pyur.com/privatkunden/Hilfe.html

#### **MEIN PŸUR ist Ihr persönliches Serviceportal.**

Melden Sie sich einfach auf mein.pyur.com an oder laden Sie kostenlos die für Android und iOS verfügbare App herunter.

#### **Über das MEIN PŸUR Kundenportal können Sie**

- Persönliche Daten einfach verwalten
- Auf umfangreiche Hilfe bei einer Störung zurückgreifen
- TV & Video Produkte freischalten
- Uns über Ihren Umzug informieren
- Aktuelle Rechnungen nachverfolgen und eine Übersichtder Rechnungen der letzten Monate erhalten
- Alle Supportanfragen im Nachrichten-Center organisieren
- Bestellungen nachverfolgen
- Technikertermine verwalten

#### **8. Tipps für optimalen WLAN-Empfang.**

#### **Richtigen Standort wählen.**

Idealerweise steht der Router möglichst nah an den Orten, an denen WLAN empfangen werden soll. Massive Möbel, Wände, Metallrohre oder auch geschlossene Zimmertüren können den Empfang beeinflussen. Am besten ist es also, den Router möglichst freistehend und leicht erhöht im Raum zu platzieren.

#### **WLAN Reichweite erhöhen.**

Bei größeren Wohnungen oder Häusern gelangt das WLAN nicht optimal in alle Räume. Moderne WLAN-Verstärker wie Mesh-Systeme und WLAN-Repeater können die Reichweite verbessern, damit das WLAN in allen Ecken erreichbar ist. Unterstützung der aktuellen WLAN Standards bei Endgeräten. Damit die maximale Internetgeschwindigkeit per WLAN erreicht werden kann, sollten die WLAN-fähigen Endgeräte den aktuellen WLAN-Standard (IEEE 802.11ac) unterstützen.

#### **Nicht benötigte Geräte im WLAN abschalten.**

Die WLAN-Leistung nimmt auch dann ab, wenn gleichzeitig mehrere Endgeräte mit dem WLAN verbunden sind, ohne es aktiv zu nutzen. Daher sollten nicht benötigte Endgeräte aus dem WLAN getrennt werden, um eine optimale Auslastung zu erreichen.

#### **Router neustarten.**

Sollte es Probleme mit der Verbindung geben, kann ein Neustart (Ein- und Ausschalten) des Routers weiterhelfen. Häufig klappt es dann auch wieder mit dem WLAN.

#### **Kanal wechseln.**

In Umgebungen mit einer hohen Anzahl an WLAN-Funknetzen, können sich diese gegenseitig stören, da sie denselben Funkkanal nutzen. Die Optimierung des Funkkanals kann über das Webinterface des Modems erfolgen. Für die WLAN-Kabelbox empfehlen wir die Einstellung "automatisch", da sich das Gerät dann selbständig wechselnden Umgebungsbedingungen bestmöglich anpasst. Zusätzlich helfen Gratis-Programme wie WiFi Analyzer. Nähere Informationen dazu entnehmen Sie bitte der ausführlichen Bedienungsanleitung.

#### **Störquellen vermeiden.**

Elektronikgeräte wie z.B. schnurlose Telefone, Funklautsprecher, Babyphone, Kühlschränke, Bluetooth-Geräte oder Mikrowellen können den Empfang stören und zu einer instabilen Verbindung oder Geschwindigkeitsproblemen führen.

#### **Unterstützung der aktuellen WLAN-Standards bei Endgeräten.**

Damit die maximale Internetgeschwindigkeit im WLAN-Netz erreicht werden kann, sollten die WLAN-fähigen Endgeräte den aktuellen WLAN-Standard (IEEE 802.11ac) unterstützen.

## **MEIN PŸUR. Die Service- App.**

**Alles rund um Ihre Verträge, Produkte, Rechnungen und mehr in einer App. So haben Sie Ihr persönliches Service-Center immer und dabei.**

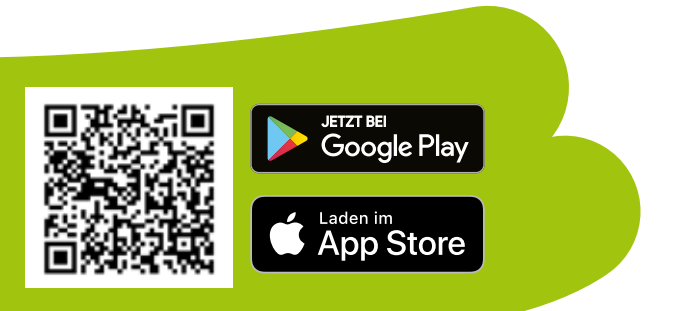